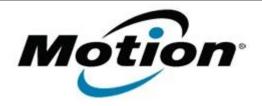

# Motion Computing Software Release Note

| Name                          | Intel WLAN + BTHS                                                           |
|-------------------------------|-----------------------------------------------------------------------------|
| File Name                     | Intel_WLAN+HSBT_32bit_Win8_16.1.0.zip Intel_WLAN+HSBT_64bit_Win8_16.1.0.zip |
| Release Date                  | August 13, 2013                                                             |
| This Version                  | Package 16.1.0 (driver ver 15.10)                                           |
| Replaces Version              | All previous versions                                                       |
| Intended Users                | Motion J3600, C5t and F5t users                                             |
| Intended Product              | Motion J3600, C5t and F5t Tablet PCs ONLY                                   |
| File Size                     | 80 MB (32-bit), 90 MB (64-bit)                                              |
| Supported Operating<br>System | Windows 8 32/64bit                                                          |

### **Fixes in this Release**

- Fail to connect after suspend/resume
- BSOD when Airplane Mode ON/OFF
- BSOD when connect to some mobile phones via hotspot
- 802.11n disabled after install on some adapters

### What's New In This Release

None

## **Known Issues and Limitations**

None

### **Installation and Configuration Instructions**

### To install WLAN+BTHS drivers, perform the following steps:

- 1. Download Intel\_WLAN+HSBT\_32bit\_Win8\_16.1.0.zip Download Intel\_WLAN+HSBT\_64bit\_Win8\_16.1.0.zip
- 2. Download the update and save to the directory location of your choice.
- 3. Unzip the file to a location on your local drive.
- 4. Double-click the installer (setup.exe) and follow the prompts.

### Licensing

Refer to your applicable end-user licensing agreement for usage terms.